# UTILIZAÇÃO DO PROGRAMA ADJUST<sup>®</sup> EM AJUSTAMENTO DE TRIANGULAÇÕES E TRILATERAÇÕES

# WEYLLER DIOGO ALBUQUERQUE MELO ALEXANDRE DO NASCIMENTO SOUZA DANIEL CARNEIRO DA SILVA

Universidade Federal de Pernambuco - UFPE Centro de Tecnologia e Geociências - CTG Departamento de Engenharia Cartográfica, Recife, PE wdiogo19@gmail.com alexandre0363@gmail.com danielcs@ufpe.br

RESUMO – As redes de triangulações e trilaterações topográficas são essenciais para fornecerem coordenadas de pontos com alta precisão, necessárias para o projeto, construção e monitoramento de obras importantes de engenharia como pontes, túneis ou barragens. Todo o levantamento envolve a obtenção de medições com procedimentos adequados e rigorosos em campo, e posteriormente deve ser realizado o ajustamento pelo método dos mínimos quadrados (MMQ).O ajustamento das observações faz se necessário, pelo fato de ocorrerem diversos erros que podem ser gerados por falhas humanas, imperfeições do equipamento e por fatores atmosféricos. No entanto apesar do MMQ ser bem dominado nos meios acadêmicos não são encontrados com facilidade exemplos e relatos de execução dessas redes para o apoio aos citados projetos, no meio técnico. Um dos possíveis motivos talvez seja a pouca divulgação de programas de processamento e ajustamentos de redes. Este artigo mostra o uso do programa Adjust, livre para fins educacionais, no ajustamento de uma rede levantada no Campus da UFPE em Recife, levantada para simular a construção de uma ponte, e ajustada como triangulação, trilateração e combinação de ambos. São apresentadas as principais funções do programa e discutidos os resultados dos ajustamentos.

ABSTRACT - Triangulation and trilateration networks are essential to provide topographic coordinates of points with high accuracy required for the design, construction and monitoring of major engineering works such as bridges, tunnels and dams. The complete survey involves obtaining measurements with appropriate procedures and rigorous in the field, and then the adjustment should be performed by the least squares method (LSM). The adjustment of observations is necessary, because many errors occur that can be generated by human errors, equipment defects and atmospheric factors. However despite the LSM be well mastered in academia are not easily found and reports examples of applying these networks to support the projects cited in the technical means. One possible reason may be the low-profile programs processing and network adjustment. This article shows the use of the program Adjust, free for educational purposes, in the adjustment of a network on the campus of UFPE raised in Recife, up to simulate the construction of a bridge, and adjusted as triangulation, trilateration and combination of both. Presents the main features of the program and discussed the results of the adjustments.

# 1 INTRODUÇÃO

As redes geodésicas de triangulações e trilaterações atualmente estão sendo implantadas com receptores de GNSS e os ajustamentos são realizados nos programas de processamento que acompanham os equipamentos. No caso das redes de triangulações e trilaterações topográficas, que são essenciais para garantir precisão de posições durante a construção de obras importantes de engenharia como pontes, túneis ou barragens, ainda são usados os métodos tradicionais com uso de teodolitos e estações totais. Para tanto são necessários procedimentos adequados de campo para as medições de distâncias e ângulos e posteriormente de ajustamento pelo método dos mínimos quadrados (MMQ) das observações e obtenção das coordenadas dos pontos da rede. A utilização do MMQ em ajustamento das redes define parâmetros de qualidade e confiança para as coordenadas. Ocorre que no Brasil são raros os exemplos encontrados de uso prático de ajustamentos de redes com aqueles objetivos [Neves (2008) é uma exceção] e também não são

encontrados programas de computador que façam o ajustamento, embora o MMQ seja de completo domínio nos cursos de graduação e pós-graduação em engenharia cartográfica e de agrimensura espalhados pelo país.

Portanto devido a importância do assunto foram elaborados exercícios com alunos da disciplinas de ajustamento e de levantamentos de obras, que incluiu simulações de implantação e ajustamento de redes triangulação, trilateração e combinação trilateração e triangulação. O primeira exercício foi a simulação do ajustamento da rede da Ponte Rio-Niteroi, com as coordenadas retiradas de cartas e todas as medições estimadas analiticamente, introduzidas erros aleatórios e finalmente realizados os ajustamentos. Os resultados foram fáceis de obter e foi feito outro exercício, também para construção de uma ponte, mas com dados reais, levantados em campo, que é apresentado neste artigo.

Por se tratar de um exercício visando aplicações práticas foi escolhido um programa livre. Inicialmente foi usado WOLFPACK<sup>®</sup>que acompanha o livro de Wolf & Giliani (2002) e cujas versões mais novas estão disponíveis em http://surveying.wb.psu.edu/psu-surv/free.htm. Um outro programa o *ADJUST<sup>®</sup>*, que acompanha outro livro dos mesmos autores Wolf & Giliani (1997), é bem semelhante ao Wolfpack, também está disponível no mesmo endereço da Web e foi o usado neste artigo.

 O artigo apresenta uma parte teórica básica sobre redes de triangulação, trilateração e ajustamento e em seguida detalhes sobre o uso do programa ADJUST<sup>®</sup> Version 5.10com os dados do levantamento realizado e finalmente discute os resultados.

# 2. FUNDAMENTAÇÃO TEÓRICA

As coordenadas de pontos de apoio para as obras de engenharia devem seguir uma hierarquia de precisão, de  $2<sup>a</sup>$ ou 3ª ordem. Os pontos serão usados repetidamente pelos topógrafos para a elaboração do projeto, para controle durante a construção ou posteriormente no monitoramento. As redes podem ser implantadas por triangulação, trilateração e poligonação.

Cada um desses métodos tem vantagens e desvantagens. A triangulação tinha mais vantagens tradicionalmente porque os ângulos eram obtidos com mais precisão que as distâncias, mas é muito demorado. Com a invenção dos medidores eletrônicos de distâncias a trilateração passou a ser viável. A poligonação é considerado o método de menor confiabilidade por não ter redundância nas medições dos pontos, mas é o mais rápido. De modo geral toda literatura internacional mais conhecida de topografia aborda as redes topográficas mas com poucos detalhes.

Um estudo teórico sobre redes topográficas para aplicações na engenharia foi realizado por Chrzanowski e Konecny,.1965). Diversos detalhes sobre as configurações de redes de triangulação e trilateração são dados em DMFNXCPV (2011).

Como as observações feitas em campo de direções e distâncias estão sujeitas a erros, é preciso que posteriormente seja feito um ajustamento dessas observações. Esses erros ocorrem devido a fatores tais como: condições climáticas, erros de leitura no instrumento, folgas nos instrumentos e erros grosseiros que podem vir a surgir no momento de transcrever ou digitar uma dada observação.

# 2.1 Triangulação

A triangulação consiste num método topográfico de observação de direções das quais são obtidos os ângulos. Nesse método são calculados todos os ângulos e medida no mínimo uma distância, chamada de "base", que dá escala à rede. A triangulação em forma de rede é a mais comum (Figura 1), com as duas bases nas extremidades da mesma em vermelho e azul. A base era curta e medida com o máximo rigor, e partir dela todas as outras distâncias podem ser obtidas. Atualmente as distâncias podem ser medidas com alta precisão com os medidores eletrônicos embutidos nas estações totais e a base tradicional pode ser substituída pela medição direta de alguns lados, como feito neste trabalho.

Mais detalhes sobre as configurações de redes de triangulação são dados em DMFNXCPV (2011).

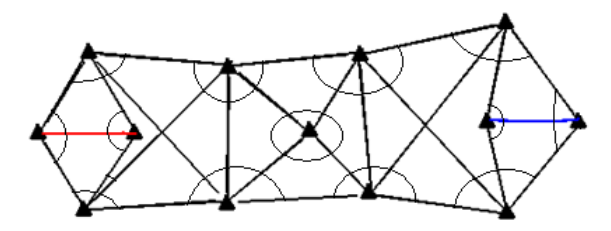

Figura 1 – Triangulação em forma de rede (MENDONÇA ET AL, 2010)

Nas triangulações geodésicas devem ser considerados ainda os excessos esféricos, quando possuírem lados maiores que 7 km, Mas como no presente trabalho será considerada apenas a triangulação topográfica o excesso esférico será nulo.

 Exemplos redes para locação de pontes, túneis e controle de barragens por triangulação são encontrados em (Correa, 2008). Exemplo de rede para controle de barragem é encontrado em Neves (2008).

Nas triangulações ideais devem ser obtidos todos os ângulos, porém em nas situações reais nem sempre isto é possível. Os ângulos são obtidos a partir de observação de certo número de séries de direções que dependem das especificações para redes de 2ª ou 3ª ordem.

#### 2.2 Trilateração

A trilateração é o método de levantamento topográfico baseado exclusivamente na medição de distâncias horizontais. Esse método passou a ser mais aceito devido à grande precisão de medição de distâncias a partir da invenção dos medidores eletrônicos de distâncias (WOLF, 1997; ZAKI ET AL, 1992, CHRZANOWSKY E KONECNY, 1965). Possui a vantagem de ser mais rapidamente executável que a triangulação e produzir os resultados aceitáveis em precisão. A Figura 2 mostra um exemplo de trilateração em que foram medidas as distâncias d1 a d5.

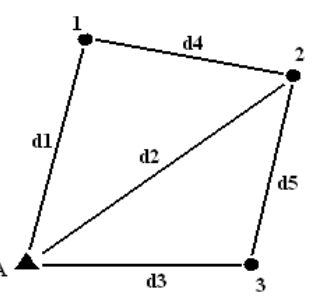

Figura 2. Exemplo de rede de Trilateração (MENDONÇA ET AL, 2010)

No ajustamento da trilatereação por métodos manuais antes era necessário estimar os ângulos o demandava razoável tempo em cáculos. Zaki et al (1992) propõe um alternativa mais rápida.

### 2.5 Ajustando pelo MMQ

 O Ajustamento é um método analítico que pode fornecer observações e parâmetros ajustados, além de diversos indicadores de precisão e qualidade. É baseado no princípio do Método dos Mínimos Quadrados (MMQ) em que a soma dos quadrados dos resíduos das observações deve ser "mínimo".

$$
\sum V^{\dagger} P \cdot V = \min \tag{1}
$$

 As variações dentro do MMQ mais conhecidas são método combinado, método paramétrico e método das equações de condição (ou dos Correlatos), os dois últimos são casos especiais do primeiro. Nas triangulações e trilaterações os ajustamento mais usado são o método dos correlatos e de variações de coordendas, que é uma solução baseada no método paramétrico.

 A teoria, os detalhes e formas de ajustamentos pelo MMQ aplicados em triangulação e trilateração podem ser vistos em Gemael (2004), Wolf e Ghilani (1997, 2002) e Anderson e Mikhaili (1998).

O ajustamento das redes pelo MMQ é possível com os programas específicos para redes topográficas, como o Starnet<sup>™</sup> da Starplus Software, o SURPAC<sup>™</sup> Surveying Software ou o Panda<sup>™</sup> da Geotec GmbH. Existem as opções ainda de programas livres como o ADJUST e o WOLFPACK que acompanham os livro de topografia de Wolf e Ghilani (1997, 2002).

 Segundo (CHRZANOWSKI e KONECNY, 1965) a combinação de triangulação e trilateração é a mais precisa e não sofre tanta influência da configuração como triangulação ou trilateração, que para terem bons resultados devem ter rigidez e ótima configuração da rede.

Para facilitar as análises dos resultados os termos, nas Tabelas 2 a 4, aparecem como estão nos relatórios de saída dos ajustamentos. Os significados deles são definidos em WOLF e GHILANI (1997) e serão relacionados com os termos usados por GEMAEL (2004).

Redundance corresponde ao número de graus de liberdade (GL). Reference Variance ( $S^2$ o) é a variância a posteriori (σ<sup> $\wedge$ </sup><sup>0</sup>). *Reference So* é o sigma a posteriori (σ<sup> $\wedge$ </sup><sub>0</sub>).  $\chi$ 2 *lower* e *upper* são os valores tabelados para GL e nível de confiança  $\alpha/2$  e (1- $\alpha/2$ ). O ajustamento é considerado *Passed* (ou não rejeitado) se S<sup>2</sup>o estiver entre os limites inferior e superior dos seguintes cálculos:

$$
\frac{(GL-1).So}{\chi^2_{\alpha/2}} < S_o^2 < \frac{(Gl-1).So}{\chi^2_{1-\alpha/2}}\tag{2}
$$

# 3. PROCEDIMENTOS METODOLÓGICOS

#### 3.1 Rede topográfica

Para analisar a praticidade de ajustamento de redes topográficas de triangulação e trilateração foi planejada e executado o levantamento de uma pequena rede, que simula o apoio ao projeto e construção de uma ponte sobre o riacho Cavoco, que corta o Campus da UFPE (Figura 3), formada por dois quadriláteros completos, incluindo as diagonais.

 O método utilizado para a obtenção dos ângulos foi o da reiteração e as observações de campo, direções e distâncias, foram usadas para montar os arquivos de entrada para os testes de ajustamento com triangulação, trilateração e combinado de triangulação e trilateração, com o programa ADJUST $^{\circ}$ .

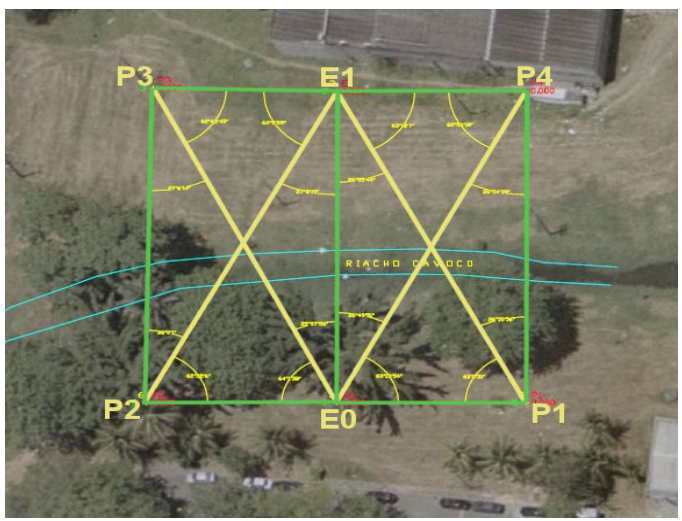

Figura 3. Local do levantamento no Campus da UFPE

As medições das distâncias e ângulos foram realizadas com a estação total marca GOWIN TKS-202, de precisão angular de 2" e linear de  $\pm 2$  mm + 2 ppm x D. As distâncias inclinadas observadas foram reduzidas pela própria estação e transformadas em horizontais.

O programa ADJUST© , como é comum no ajustamento pelo MMQ, necessita de valores iniciais das coordenadas dos vértices da rede como dados de entrada. Essas coordenadas podem ser determinadas de diversas formas. No caso de triangulações os cálculos podem ser realizados usando as leis do seno e do cosseno e transportadas as coordenadas a partir de um ponto conhecido e um azimute ou de dois pontos conhecidos. No caso de Trilateração é necessário estimar primeiro os ângulos para então calcular as coordenadas (ZAKI ET AL, 1992). Outra opção é usar um programa de CAD para desenhar a rede usando algumas das distâncias e ângulos.

# 3.2 Programa Adjust

 O programa ADJUST© versão 5.10, é livre para uso acadêmico, acompanha o livro de Wolf e Ghilani (1997) e possui diversas funcionalidades úteis par os cursos de Cartografia, Geodésia, Engenharia Civil, Agrimensura e áreas afins. O programa permite cálculo de observações astronômicas, cálculos geodésicos, transformações de coordenadas, estimativa de erros de observações, cálculo de curvas, cálculo de dados GPS, cálculo de poligonais e resolução de triângulos. Além disso, o software possui várias opções de ajustamento por MMQ para nivelamento, redes horizontais, redes geodésicas tridimensionais, redes por GPS e ajustamento de curvas. A Figura 4 apresenta a tela inicial, na Figura 5 é apresentado o menu das principais funções disponíveis no ADJUST© .

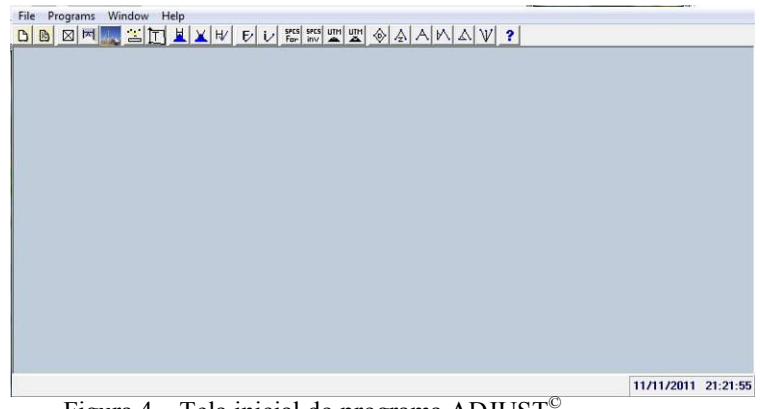

Figura 4 – Tela inicial do programa ADJUST©

#### Programs Window Help For liny [m] [m]  $\otimes$  [A| A| M| **Astronomical Observations**  $|U|$ **Coordinate Computations** ¥ **Geodetic Computations A Oblique Triangles**  $\overline{a}$ **Coordinate Transformations b** Fit of points to a... b. **Estimated errors Least Squares Adjustment**  $\overline{ }$ Differential leveling... **GPS** adjustment  $\overline{\phantom{a}}$  $\boxtimes$  Horizontal Adjustment... 3D Geodetic Adjustment...

Figura 5 – Menu "Programs" do ADJUST<sup>©</sup>

Neste trabalho, para os ajustamentos das redes de triangulação e trilateração foi usada a opção "Programs", "Least Squares Adjustments", e "Horizontal Adjustament". Antes disto é necessário preparar o arquivo com os dados de entrada conforme as instruções a seguir

Após abrir o programa ADJUST©, clicar em "file" e escolher um novo trabalho "new" ou simplesmente apertar "Ctrl + N", e imediatamente aparece uma nova tela em branco com um editor de texto.

1) Na primeira linha escrever um título para o arquivo com informações sobre o levantamento e ajustamemto, por exemplo, "Trabalho da ponte Riacho Cavoco aplicado à triangulação". Esse título será digitado na parte superior da página branca que foi aberta.

2) Em seguida vem a linha de cabeçalho, em que se deve informar a quantidade de distâncias, ângulos, azimutes, vértices conhecidos e total de vértices que fazem parte da rede, nessa mesma ordem. Lembrar que essas informações devem ser digitadas na mesma linha. No exemplo foram usados os dados a seguir: "2 16 1 4 6".

3) Nas linhas seguintes digitar primeiro as coordenadas dos vértices conhecidos (ou pontos de apoio) e em seguida as coordenadas aproximadas, obtidas por um dos métodos citados em 3.1.

4) Caso o levantamento possuir distâncias entrar com as mesmas agora, por exemplo, para digitação para a distância entre P2 e E0 de 29,212m fica "P2 E0 29.212".

5) Entrar com ângulos na seguinte forma "P3 P2 E1 26 00 01". O primeiro ponto indica a ré, o segundo ponto indica onde o instrumento está localizado e o terceiro ponto indica a vante. O ângulo está em graus minutos e segundos separados por espaço para "26° 00' 01''.

6) Por último digitar um azimute ou mais azimutes (conforme a quantidade prevista no cabeçalho), por exemplo, o azimute de P2 para E0 é digitado da seguinte forma " P2 E0 90 00 00".

7) Ao final de cada linha de coordenadas e distâncias existe a opção de informar os respectivos desvios padrões. No caso de ângulos e azimutes o desvio padrão é em segundos.

Após conclusão o arquivo é gravado em local adequado para então começar a usá-lo. A Figura 7 apresenta um dos modelos de arquivos usados neste trabalho para entrada de dados no programa ADJUST© .

 Após a escolha da opção "Horizontal Adjustment." aparece uma janela para definição das opções desejadas para o ajustamento (Figura 6):

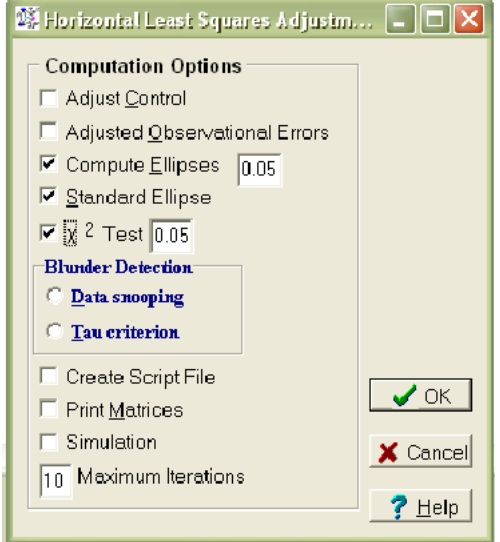

Figura 6 – Tela do ajustamento de redes horizontais

 As duas primeiras opções são para o operador informar se o programa deve ajustar os vértices de coordenadas conhecidas e ajustar os erros de observações, a terceira e a quarta opção servem para visualizar e calcular as elipses de erro e a quinta serve para fazer o ajustamento e o teste do Qui-quadrado. As últimas geram um arquivo para CAD, GIS, um arquivo para visualizar as matrizes, definições de precisões para simulações e número máximo de iterações.

Só após escolher as opções do menu do ajustamento horizontal (Figura 7), é que se abre o arquivo com os dados de entrada. Caso o arquivo esteja corretamente completo o ADJUST<sup>®</sup> irá abrir uma tela com os pontos desenhados em escala, como na Figura 9. Quando o arquivo de entrada possui distâncias, os vértices das extremidades aparecerão ligados, em caso contrário, aparecem apenas pontos. As elipses de erro podem ou não estar visíveis no gráfico, dependendo se a opção para cálculo das mesmas foi ativada ou não. Contudo mesmo com as elipses de erro calculadas, elas podem não estar visíveis para o usuário, pelo motivo de estarem muito pequenas ou muito grandes, o que pode ser ajustado na opção "Ellipse scale factor".

Após apresentar o gráfico com os vértices o ADJUST<sup>©</sup> mostra um relatório completo do ajustamento. Na primeira parte estão os dados de entrada, coordenadas conhecidas e estimadas, ângulos, distâncias e azimutes. Mais abaixo, na mesma página, são apresentadas as coordenadas dos vértices ajustados, ângulos ajustados e distâncias ajustadas, informações das elipses de erro de cada vértice e resíduos dos ângulos, distâncias e vértices das coordenadas desconhecidas.

# 4. AJUSTAMENTOS

 Durante o exercício foram realizados inúmeros testes para serem analisadas as diferenças nos resultados devido a alterações em parâmetros de entrada como número de pontos de controle, variações nas precisões de distâncias e ângulos, níveis de confiança do teste qui-quadrado, etc. Dentro do escopo deste artigo serão mostrados apenas os resultados de três testes de ajustamento um de triangulação, um de trilateração e um combinado, com variações nas precisões e injunções de apoio.

 De modo geral foram considerados quatro pontos de apoio e um azimute. As particularidades de cada ajustamento para as três redes são as seguintes:

- Ajustamento 1: ativado opção de Ajuste dos apoios, precisões dos pontos de apoio de 0,02m; precisões das distâncias 2 mm, precisão angular de 5".
- Ajustamento 2: Sem Ajuste dos apoios, precisões das distâncias 2 mm, precisão angular de 5" para triangulação e 2" no combinado.

• Ajustamento 3: Sem Ajuste dos apoios, precisões das distâncias 2 mm entre apoios e 20 mm entre demais pontos, precisão angular de 2" para todos.

 Os detalhes a seguir correspondem às especificações do ajustamento 1. Os resultados dos ajustamentos 2 e 3 serão resumidos e discutidos na seção 4.4.

#### 4.1 Teste 1: Triangulação

 O teste de triangulação obedeceu à geometria tradicional de duas bases, entre os vértices P2 - E0 e E1 - P4. O arquivo de entrada e o gráfico com a elipse de erro na escala 1:500 estão nas Figuras 7 e 8 respectivamente. As coordenadas ajustadas, diferenças e análise da qualidade estão nas Tabelas 1 e 2.

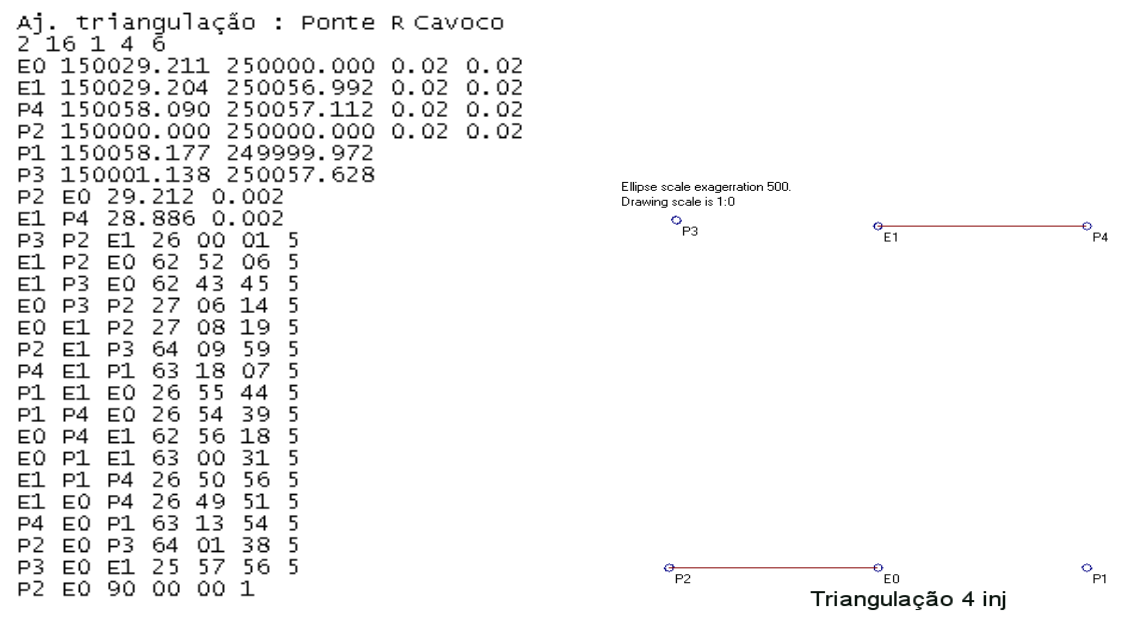

Figura 7. Arquivo entrada da triangulação Figura 8. Elipses de erro da triangulação

#### 4. 2 Teste 2: Trilateração

A trilateração foi prevista para verificar o efeito de ajustamento de distâncias obtidas atualmente com grande precisão pelo medidor eletrônico de distância da estação total utilizada. Como em toda rede é preciso definir a orientação da mesma foi fixado o ponto P2 e arbitrado um azimute para a direção P2 – E0. O arquivo de entrada e o mapa com elipses escala 500:1 estão nas figuras 9 e 10 respectivamente. As coordenadas ajustadas, diferenças e análise da qualidade estão nas Tabelas 1 e 2.

#### 4.3 Teste 3 : Ajustamento Combinado de triangulação e trilateração

 Este teste objetiva analisar o ajustamento simultâneo das observações de todos os ângulos e todas as distâncias da rede. Teoricamente o ajustamento combinado deve ser o mais preciso (CHRZANOWSKI e KONECNY, 1965). Na triangulação convencional todos os ângulos são obtidos após séries de leituras, o que demanda muito tempo. Para este teste foi realizadas apenas uma leitura PD e PI para cada direção o que reduz significativamente o tempo de levantamento. O arquivo de entrada pode ser verificado na Figura 11. Como as precisões foram piores que nos ajustamentos anteriores elipse de erro está na escala 50:1 (Figura 12). As coordenadas ajustadas, diferenças e análise da qualidade estão nas Tabelas 1 e 2.

p. 008 - 0010

|     |       | 11 0 1 4 6                 |              |           |  |  | Aj trilateração : Ponte R Cavoco |                                    |
|-----|-------|----------------------------|--------------|-----------|--|--|----------------------------------|------------------------------------|
| EΟ  |       | 150029.211 250000.000 0.02 |              |           |  |  |                                  | 0.02                               |
| E1. |       |                            |              |           |  |  |                                  | 150029.204 250056.992 0.02 0.02    |
|     |       |                            |              |           |  |  |                                  | P4 150058.090 250057.112 0.02 0.02 |
|     |       |                            |              |           |  |  |                                  | P2 150000.000 250000.000 0.02 0.02 |
| P1. |       | 150058.177 249999.972      |              |           |  |  |                                  |                                    |
| P3. |       | 150001.138 250057.628      |              |           |  |  |                                  |                                    |
|     |       | P2 E0 29.212 0.002         |              |           |  |  |                                  |                                    |
|     |       | E1 P4 28.886 0.002         |              |           |  |  |                                  |                                    |
|     |       | P2 P3 57.639 0.002         |              |           |  |  |                                  |                                    |
|     |       | P2 E1 64.046 0.002         |              |           |  |  |                                  |                                    |
| EО  |       | P3 64.057 0.002            |              |           |  |  |                                  |                                    |
|     | P3 E1 | 27.978 0.002               |              |           |  |  |                                  |                                    |
| E1  | EО    | 56.994 0.002               |              |           |  |  |                                  |                                    |
| Е1  |       | P1 63.960 0.002            |              |           |  |  |                                  |                                    |
| P4. |       | P1 57.142 0.002            |              |           |  |  |                                  |                                    |
| P4  |       | E0 63.998 0.002            |              |           |  |  |                                  |                                    |
| P1. | E0.   |                            | 28.966 0.002 |           |  |  |                                  |                                    |
| P2. | EО    | 90.                        | 00.          | -00<br>-1 |  |  |                                  |                                    |

Figura 9. Dados de entrada da trilateração. Figura 10. Elipses de erro trilateração

| βj<br>Ίī                               | 16                                     | 1<br>4                                               | 6                                              |                                  |                                                                               |                            |  |                              | Combinado: Ponte Riacho Cavoco |
|----------------------------------------|----------------------------------------|------------------------------------------------------|------------------------------------------------|----------------------------------|-------------------------------------------------------------------------------|----------------------------|--|------------------------------|--------------------------------|
| E0<br>E1<br>P4<br>P2<br>P1             |                                        | 150029.211<br>150029.204<br>150058.090<br>150000.000 |                                                |                                  | 250000.000<br>250056.992<br>250057.112<br>250000.000<br>150058.177 249999.972 |                            |  | 0.02<br>0.02<br>0.02<br>0.02 | 0.02<br>0.02<br>0.02<br>0.02   |
| P3<br>P2<br>E1<br>P <sub>2</sub><br>P2 | EQ<br>P <sub>4</sub><br>P3<br>E1       | 150001.138                                           | 29.212<br>28.886<br>57.639<br>64.046           |                                  | 250057.628<br>0.002<br>0.002<br>0.002<br>0.002                                |                            |  |                              |                                |
| EO<br>P3<br>E1<br>E1<br>P4             | P3<br>E1<br>EO<br>P1<br>P1             |                                                      | 64.057<br>27.978<br>56.994<br>63.960<br>57.142 |                                  | 0.002<br>0.002<br>0.002<br>0.002<br>0.002                                     |                            |  |                              |                                |
| P4<br>P1<br>P3<br>E1<br>E1             | EO<br>EO<br>P <sub>2</sub><br>P2<br>P3 | Е1<br>EÛ<br>EO                                       | 63.998<br>28.966<br>26<br>62<br>62             | ٥o<br>52<br>43                   | 0.002<br>0.002<br>01<br>06<br>45                                              | 5<br>5<br>5                |  |                              |                                |
| EO<br>EÛ<br>P2<br>P4<br>P1<br>P1       | P3<br>E1<br>E1<br>E1<br>E1<br>P4       | P2<br>P2<br>P3<br>P1<br>EÛ<br>ΕÛ                     | $\frac{27}{27}$<br>64<br>63<br>26<br>26        | 06<br>08<br>09<br>18<br>55<br>54 | 14<br>19<br>59<br>07<br>44<br>39                                              | 5<br>5<br>5<br>5<br>5<br>5 |  |                              |                                |
| EÛ<br>EÛ<br>E1<br>E1<br>P4             | P4<br>P1<br>P1<br>EO<br>EO             | E1<br>E1<br>P4<br>P4<br>P1                           | 62<br>63<br>26<br>26<br>63                     | 56<br>00<br>50<br>49<br>13       | 18<br>31<br>56<br>51<br>54                                                    | 5<br>5<br>5<br>5<br>5      |  |                              |                                |
| P <sub>2</sub><br>P3<br>P2             | EO<br>EO<br>ΕÛ                         | P3<br>E1<br>90                                       | 64<br>25<br>00                                 | 01<br>57<br>00                   | 38<br>56<br>5                                                                 | 5<br>5                     |  |                              |                                |

Figura 11. Dados de entrada ajustamento Combinado Figura 12. Elipse de erro ajustamento combinado

# 4.4 Análise dos resultados

 As Tabelas 1 e 2 mostram resultados do ajustamento tipo 1 para as redes de triangulação, trilateração e combinado. A Tabela 1 mostra as coordenadas ajustadas e as diferenças a partir da rede de triangulação, que variam em poucos milímetros, com exceção da coordenada E do ponto P3 que atinge 99 mm e 17 mm. A Tabela 2 mostra a média dos valores absolutos dos resíduos (V) das distâncias (Dist) e ângulos (Ang) e dados para a análise de qualidade.

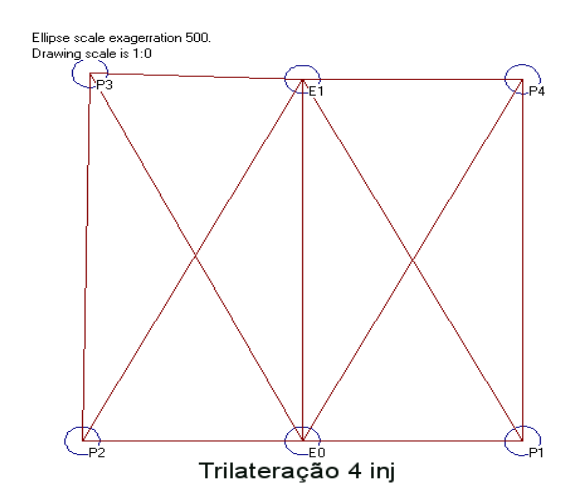

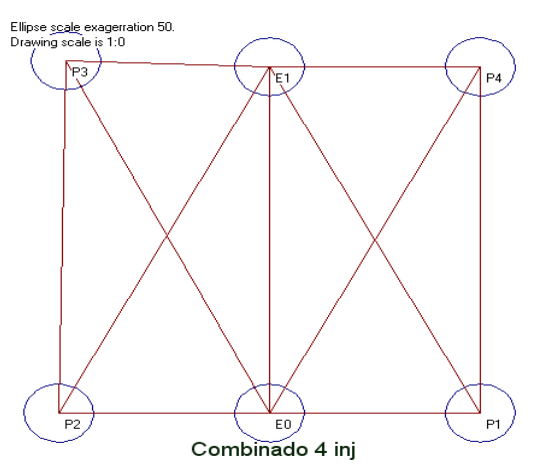

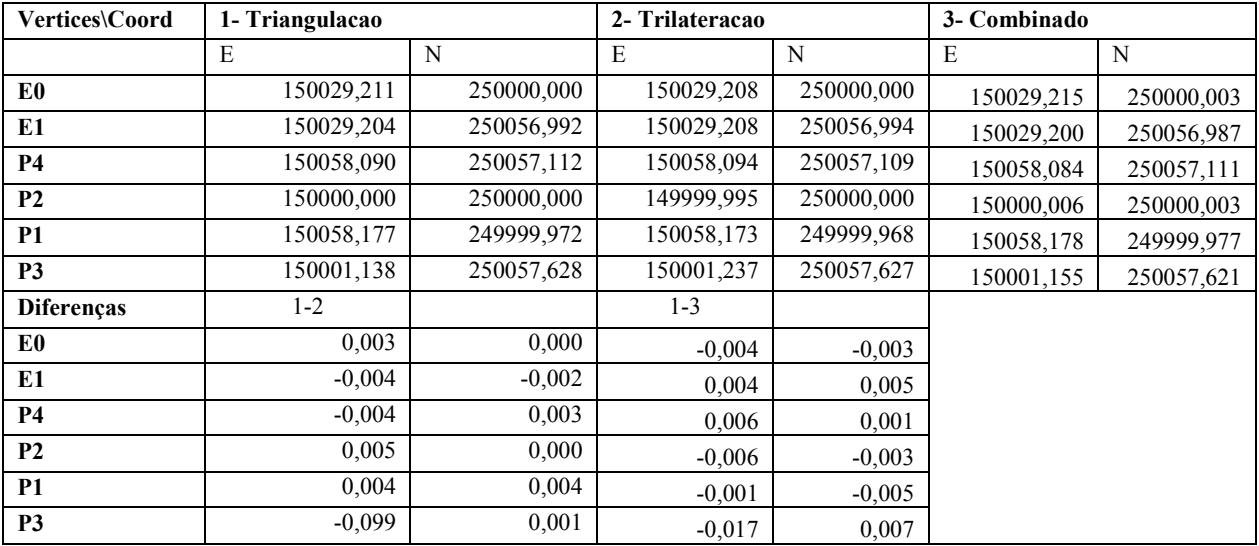

Tabela 1. Ajustamento Tipo 1 com Injunções nos apoios

Tabela 2. Médias dos resíduos e teste χ2 de qualidade do ajustamento tipo 1

|                     | Triangulação | Trilateração | Combinado |
|---------------------|--------------|--------------|-----------|
| <b>Media V Dist</b> |              | 0,0006       | 0,0158    |
| Media V Ang         | 0,2313       |              | 16,4875   |
| Redundancies        | 15           | 8            | 24        |
| <b>R</b> Variance   | 0,0134       | 0,1967       | 89,456    |
| Lower               | 6,26         | 2,18         | 12,4      |
| <b>Upper</b>        | 27,49        | 17,53        | 17,53     |
| <b>Test 95%</b>     | Failed       | Failed       | Failed    |

Tabela 3. Parâmetros do Teste χ2 de qualidade do ajustamento tipo 2

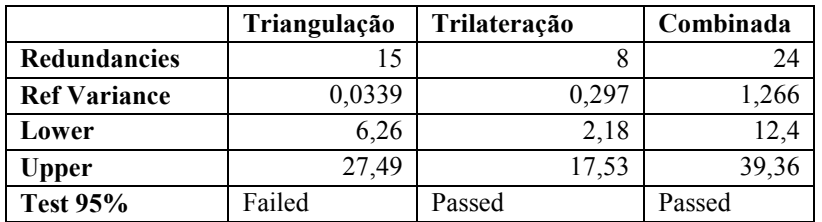

Tabela 4. Parâmetros do Teste χ2 de qualidade do ajustamento tipo 3

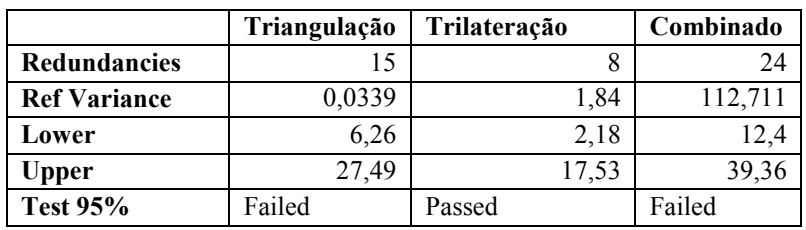

O programa ADJUST<sup>©</sup> é fácil de usar e os desenhos das elipses de erro facilitam bastante a comparação entre resultados. Porém as análises dos resultados com base no teste de χ2 exige domínio por parte dos usuários dos princípios do MMQ. De modo geral, os resíduos das observações de distâncias e ângulos, e precisões das coordenadas ajustadas tem valores bem pequenos. Aparecem valores maiores nos ajustamentos da rede combinada, como se ver nas médias dos resíduos na Tabela 2, que aumentam significativamente em relação às demais redes. Os resíduos interferem no cálculo do  $S^2$ <sub>o</sub> e se forem muito pequenos não permitem que o teste seja aceito como se ver nos resultados da Tabela 2 e provocou a não aceitação em todas as triangulações. Por outro lado resíduos maiores também levam a extrapolar o limite superior da faixa de aceitação.

Os motivos que levam a não aceitação podem ser: inadequação do modelo matemático (funcional ou estocástico), atribuição muito otimista ou pessimista das precisões das observações e existência de erros grosseiros (GEAMAEL, 2004; . WOLF e GHILANI, 1997). Nesses testes apenas a variação de precisões de configuração dos pontos de apoio foi suficiente para permitir que as redes de trilateração e combinada passassem no teste χ2, mas não foi possível o mesmo com a triangulação. Como os dados usados são reais este problema necessita ser melhor estudado.

# 5 CONCLUSÕES

O programa ADJUST $^{\circ}$  é de simples utilização e pode ser usado para o ajustamento de redes topográficas de triangulação, trilateração e combinada. Para seu uso é necessário que se obedeça a seqüência correta de entrada dos dados no arquivo e seja definida a forma de fixação da orientação, por dois pontos ou um ponto e um azimute. Para a interpretação dos resultados finais dos ajustamentos é necessário um bom conhecimento dos princípios do MMQ.

Nas comparações de ajustamento de redes de triangulação, trilateração e combinada, com os dados reais de rede levantada na UFPE, a triangulação apresentou os melhores resíduos, mas isto impediu a aceitação do teste do χ2. A trilateração, que tem processo de levantamento mais rápido, permite atingir precisões comparáveis à rede de triangulação. A rede combinada apresenta os maiores resíduos, o que mostra que as injunções e combinação de distâncias e ângulos, apesar de fornecer maior redundância de dados, também geram tensões na rede.

# REFERÊNCIAS

ANDERSON, JAMES M.; MIKHAILI, EDWARD M. Surveying Theory and Practice. McGraw-Hill. 1998.

CHRZANOWSKI ADAM; KONECNY, GOTTFRIED. Theoretical Comparison of Triangulation, Trlateration and Traversing. Canadian Surveyor. V 19 n. 4 p-353-366. 1965.

CORREA, IRAN CARLOS STALLIVIERE. Topografia Aplicada à Engenharia Civil. Apostila. Departamento de Geodésia Instituto de Geociências Universidade Federal do Rio Grande do sul. 2008.

DMFNXCPV . Triangulation and Trilateration. disponível em http://intranet.nitrkl.ac.in/GroupEmailfiles/DMFNXCPV\_4295.pdf

GEMAEL, C. Introdução ao ajustamento de observações: aplicações geodésicas. Curitiba: Editora da UFPR, 2004. 319p.

GOWIN TKS-202. Catálogo Estação Total Gowin Tks-202. Disponível em <http://www.rcrequipamentos.com.br/pdf/ Catalogo-Gowin-Portugues-RCR.pdf>. Acesso: em 12 novembro 2011.

MENDONÇA, F. J. B.; GARNÉS, S. J A.; PEREIRA, C. M .; BARROSO NETO, J .A.; MELO, W. D. A. Análise do ajustamento por mínimos quadrados de uma trilateração topográfica com injunções nos planos topográficos UTM e topocêntrico. Recife: III Simpósio Brasileiro de Ciências Geodésicas e Tecnologias da Geoinformação UFPE, 2010.

NEVES, R. V.; Processamento e análise de levantamentos geodésicos aplicado ao monitoramento de estruturas civis. Dissertação de mestrado. PPGCG- UFPR. Curitiba, 2008. 121p.

WOLF, P. R.; GHILANI, C. D. Adjustment Computations (Statistics and Least Squares in Surveying and GIS. Prentice Hall, 1997.

WOLF, P. R.; GHILANI, C. D. Elementary Surveying An Introduction to Geomatics. Prentice Hall, 2002.

ZAKI, FOUD; KADY, MONA EL; AHMED, MANAL. A New Treatment for the Adjustment of Trilateration Networks. In: Archives of ISPRS. XVII Congress, Washington. Commission III. p.28-31. 1992.